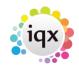

1/3

## Setting up Holiday Pay in IQX

Holiday Pay entitlement is **calculated** for PAYE candidates from the Temp's timesheet history. The calculations are re-calculated every time the Holiday Pay script is looked at, either on the person form or in a report. Therefore reports should be run and saved every week. It is not a system where a fixed amount is created for each timesheet.

It is based on HMRC guidelines for workers of irregular hours, where hours and pay may vary. **It is not based on a fixed percentage of weekly pay.** This means that – if holiday has been taken which is less than a full week, it is possible for the percentage to be worse than 5.6/(52-5.6) as average pay will drop if less than full days are worked in a week.

In the Holiday Pay calculations wizard it can be possible to manually overwrite the Average Pay amount, if desired, unless the Agency is set to prevent more than the Pay in Lieu amount.

By default only the timesheets up to the end of the previous week are included, but there is a setup switch to include all timesheets up to the period of calculation.

Depending on the rules set in your system, the Temp's holiday year is either calculated from a standard date (eg 1st January) or from the anniversary of the start of their most recent period of employment with your agency. Employment Periods are automatically created by a first timesheet, or manually in the Person - Employment Period view by a User with Accounts rights.

Holiday pay is expressed in weeks, not days, because a working week is not necessarily 5 days long. The standard weeks that can be earned in a year are in the setup – currently 5.6 weeks, including bank holidays.

If the working week is 5 days a week, a holiday week will be 5 days so **1 day will be 0.2** of a week. If the working week is 3 days then a holiday week will be 3 days so 1 day will be .33 of a week. The average days worked per week in the last 12 weeks is shown. From April 2020 Legislation changes will mean the average days must be in past 52 weeks

In Maintenance, Temps Setup, Pay Bands – only qualifying Pay Bands should be ticked to be 'Included in Holiday Pay Calculation'. Each week the total of the qualifying Pay Bands is used for the calculation.

Extra Holiday can be awarded either because a Vacancy is set for Extra Holiday for all Timesheets or because the candidate's AWR Role is Qualified. An AWR Role can have the Extra Holiday amount altered and all the Calculations will obey the new amount - to allow for late clarification of the amounts from the client. However the Vacancy Extra Holiday is picked up in the timesheet and any changes on the vacancy will not affect timesheets completed before the change.

Override of Holidays can be expressed as a Total e.g. 6.6 for the statutory 5.6 plus 1 or as Extra e.g. 1 for an extra week to be added to the statutory. Agencies usually prefer the entering as Total option for clarity.

If Extra Holiday is entitled due to AWR qualification, then the amount in the AWR role is used as follows:

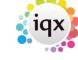

(Holiday Weeks + AWR Extra) / (52 weeks - (Holiday Weeks + AWR Extra) )

2/3

So for 1.2 extra weeks (5.6 + 1.2) / (52 - (5.6 + 1.2))

## Setup Holiday Pay

Temps Setup – Holiday Pay Settings. Set with IQX Support assistance.

| Help Scheme Fixed Annual Date Calculation Version 5.1 WPK |            |                                                                  |  |  |  |
|-----------------------------------------------------------|------------|------------------------------------------------------------------|--|--|--|
| Name                                                      | Value      | Notes                                                            |  |  |  |
| Holiday Calculation in Hours                              | N          | Only available in Accord linked systems                          |  |  |  |
| Weeks holiday earned in year > Mar 09                     | 5.6        |                                                                  |  |  |  |
| Extra Holidays are Total not Extra                        | Y          | If Y Extra Holidays (AWR and Vacancy) are total holidays         |  |  |  |
| Payroll Numbers are Required                              | N          | If Y Holiday Pay is not calculated for temps without Payroll     |  |  |  |
| Weeks worked calculation method                           | 1          | 0 - (default) all weeks since holiday start date, 1 - only count |  |  |  |
| Set Cap on weeks holiday earned?                          | N          | This ensures that the temp cannot earn more than a full year'    |  |  |  |
| Annual Cleardown?                                         | Y          | Y - for annual cleardown - ie holiday not carried forward, N - f |  |  |  |
| Holiday Year Start                                        | 2011-01-01 | Leave blank for anniversary method. Date MUST be entered i       |  |  |  |
| Assumption for standard hours per week                    | 35.00      | Only applies if method 2 (standard hours based) is used. Will    |  |  |  |
| Include current week in holiday pay calcul                | N          | Requires Calculation Version 2.01 or higher                      |  |  |  |

| Name                                         | Value      | Notes                                                                                                    |  |  |
|----------------------------------------------|------------|----------------------------------------------------------------------------------------------------|--|--|
| Holiday Calculation in<br>Hours              | N          | Also requires the Hourly scheme if Holiday entitlement to be calculated in hours                                                                                                    |  |  |
| Weeks holiday earned<br>in year              | 5.6        | Includes both Statutory Holiday (4 weeks) and Bank holidays (8 days or 1.6 weeks) in week form.                                                                                                 |  |  |
| Extra Holidays are Total<br>not Extra        | Y          | If Y overrides are expressed as Total e.g. 6.6 for the statutory 5.6 plus 1. If N overrides are as Extra e.g. 1 for an extra week to be added to the statutory.                                 |  |  |
|                                              |            | If Y Holiday Pay is not calculated for a candidate without a Payroll Number, such as after Leaving/P45.                                                                                         |  |  |
| Weeks worked<br>calculation method           | 1          | 0 – ALL weeks since holiday start date, includes weeks without timesheets. 1 – Only weeks with qualifying timesheets. 2 - based on standard hours per vacancy question. Requires custom scheme. |  |  |
| Set Cap on weeks<br>holiday earned?          | N          | This ensures that the temp cannot earn more than a full year's holiday allocation in a given year. Do NOT use with calculation method 0 above.                                                  |  |  |
| Annual Cleardown?                            | Y          | Y - for annual cleardown - i.e. holiday not carried forward, N - for holiday to carry forward indefinitely. Only carried forward with anniversary method.                                       |  |  |
| Holiday Year Start                           | 2011-04-01 | Leave blank for anniversary method. Date MUST be entered in format YYYY-MM-DD. A year must be entered, but only the day and month are used in the calculation.                                  |  |  |
| Assumption for<br>standard hours per<br>week | 35.00      | Only applies if method 2 (standard hours based) is used and requires a specialised Holiday Pay script. Will be overridden by any setting on vacancy.                                            |  |  |

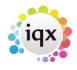

Setting up Holiday Pay in IQX

| 2024/05/24 | 18.22 |
|------------|-------|
| 2024/03/24 | 10.22 |

| Name                                        | Value | Notes                                                                                        |
|---------------------------------------------|-------|----------------------------------------------------------------------------------------------|
| Include Current week in<br>holiday pay calc | Y     | Will include timesheets in current week in the calculation, rather than up to previous week. |

Temps Setup - Holiday Years for Fixed Anniversary Date.

Because the exact day of a holiday end might be partway through a week Holiday Years should be set up to ensure end of year holiday pay is processed in the correct week.

Year

Week

2020 🚖 🖢 🖨 Ends 12/04/2020

Find the first week that holiday pay can be earned in:

Use this to enter the First Week to Earn and subsequent fields.

|   | Add    | Delete | Help               |                   |                   |                  |       |
|---|--------|--------|--------------------|-------------------|-------------------|------------------|-------|
|   | Descri | ption  | First Week To Earn | Last Week To Earn | First Week To Pay | Last Week To Pay | Notes |
|   | 2016   |        | 201502             | 201601            | 201541            | 201640           |       |
|   | 2017   |        | 201602             | 201701            | 201641            | 201740           |       |
|   | 2018   |        | 201702             | 201801            | 201741            | 201840           |       |
|   | 2019   |        | 201802             | 201901            | 201841            | 201940           |       |
|   | 2020   |        | 201902             | 202001            | 201941            | 202040           |       |
| Þ | 2021   |        | 202002             | 202101            | 202041            | 202140           |       |
|   | 2022   |        | 202102             | 202201            | 202141            | 202240           |       |

To create a Holiday Pay Timesheet see Holiday Pay Timesheet

From: https://iqxusers.co.uk/iqxhelp/ - **iqx** 

Permanent link: https://iqxusers.co.uk/iqxhelp/doku.php?id=sa40-00

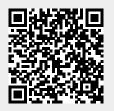

Last update: 2020/11/04 15:24